# **Customizing the D2L Homepage in your F2F Course**

SESSION TWO (2:15-2:45 PM) — Table 7 — Anja Bernardy

#### My Course:

• Please select a course for which you'd like to customize the D2L homepage

## Short Title:

• Provide information for students to easily identify the course with a quick glance. You might think about the following questions: Did I access the right course? Which semester is it? When does the class meet? Who is my professor?

#### Navbar Options:

- How is your course organized? Select the tools that will facilitate students' access to information, including content, assignments, assessment, and communication.
- Delete those you don't need and decide what order to put in those you keep
- Consider the following:

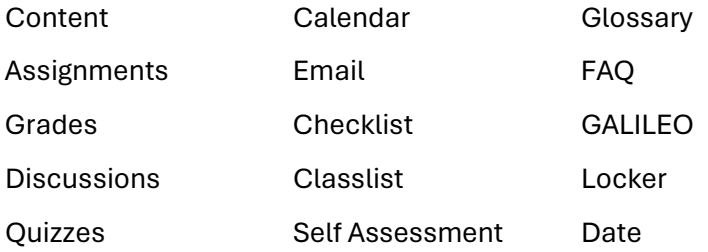

## Banner Ideas:

- Picture/Image: What type of visual would work best for your course? Select something relevant to the course content but make sure it's not to busy so you can add text (which will be white). How will the visual work together with the text?
- Text: What message do you want your students to see when they access the course? Will it be the same throughout the semester? Maybe you'll use this space to call attention to something particular that week: a major assignment, an exam, a field trip, a community event, etc. Or it could be a quote, a statistic, or a question related to the course content.